# 粘土細工感覚で3次元形状モデルの制作を行う技法の研究

Research of modeling technique of 3D-shaped CG model with Constructive Clay craft Geometry

河野孝幸 みんじょう 新藤義昭

c1045202@cstu.nit.ac.jp

# 1. はじめに

現在、3D-CG アニメーション技術は、CAD、各 種シミュレーション、映像制作、医療や家庭用ゲ ーム機等、様々な分野に応用されている。その映 像表現技法(レンダリング技法)やアニメーショ ンの制作技法の研究は、様々な研究成果が報告さ れているが、その映像の中で使用する舞台や仮想 俳優、小道具などの 3 次元形状モデルの制作技法 (モデリング技法)の効率化の研究はあまり進ん でいない。3 次元形状モデルの記述法は、用途によ って大きく Solid Model と Surface Model の 2 種 類に分類できる。(表 1)Solid Model は、主に CAD や医療用画像診断に用いられ、Surface Model は シミュレーションや映像制作、TV ゲームなどの CG アニメーションに用いられている。 FITZOOP 8<br>
Research of modeling technique of 3D what per constructive of the constructive Clay and the constructive Clay and Constructive Clay and Constructive Clay and the space of modeling technique of 3D what is a subs

| Table 1 The Modeling Method of 3D Shaped Model |                    |                           |
|------------------------------------------------|--------------------|---------------------------|
| Model                                          | Description        | Modeling Method           |
| Surface<br>Model                               | Polygon Model      | Hand-Coded                |
|                                                |                    | 3D-Scanner                |
|                                                | Polyhedron Model   | Modeling Tool Lightwave,  |
|                                                |                    | Maya, etc)                |
|                                                |                    | Programming Language      |
|                                                | Parametric Surface | <b>Bezier Surface</b>     |
|                                                |                    | <b>NURBS</b> Surface      |
| Solid<br>Model                                 | 3-Dimensional      | CT, MRI                   |
|                                                | Array              |                           |
|                                                | Voxel              | Solid<br>CSG(Constructive |
|                                                | Octree             | Geometry)                 |

表1 3次元形状モデルのモデリング技法

本研究では、Surface Model を対象としたモデ リング技法について考察する。最も精密で美的な 形状モデルを作る事ができるのは、多角形モデル (Polygon Model)であろう。しかし、多角形の頂点 座標を全て手入力で作る作業は、膨大なコストを 必要とする。映画の特撮や TV ゲーム制作等の特 殊な用途に限られると思われる。この手間を簡略 化して、対話型のモデリング操作で 3 次元形状モ デルを作る技法が開発されている[1][2]。これは、主 に多面体モデル (Polyhedron Model) やパラメト リック曲面(Parametric Surface)を変形しなが ら組み合わせて 3 次元形状モデルを作る技法であ

† 日本工業大学 大学院 工学研究科 情報工学専攻 Graduate School of Computer and Information Major, Nippon Institute of Technology

る。この技法は、アフィン変換やベクトル演算を 基本操作として用いているので、曲面の法線ベク トルの算出が容易なため、美しいシェーディング が出来るという長所がある。特に、パラメトリッ ク曲面である Bezier Surface や NURBS Surface (Non-Uniform Rational B-Spline) は滑らかな曲 面を表現することができる[3]。しかし、凹凸の激し いモデルを精密に作り上げるためには、モデリン グツールの操作に熟練した専門家(いわゆる CG クリエイターやデザイナー)の根気良い長時間の 作業を必要とする。樹木などの複雑な形状モデル を、フラクタル理論等を応用してプログラミング で作り出す技法も研究されているが[4]、いずれも初 心者が手軽に 3 次元形状モデルを制作できる技法 とはいえない。一方で、Sunny3D[5]に代表される ような、平面図形から立体図形を半自動的に作り 出す研究も報告されており、学生等の初心者でも 3 次元形状モデルを制作し、プレゼンテーションや インターネットの WEB ページ内で利用できる制 作技法の開発が求められている。

#### 2. 研究の目的

本研究では、初心者でも 3 次元形状モデルを制 作できる技法を開発することを目的とする。粘土 細工型のモデリング技法[11] [12]や関連製品[13] [14]は いくつか報告されているが、本研究では以下のよ うな特徴をもった方式を提案する。

- (1) 多角形の頂点座標値などの、3 次元座標系や頂 点の座標を意識させないこと。
- (2) アフィン変換のような難しい変形操作を意識 しないですむこと。
- (3) パラメトリック曲面のような制御点という概 念を導入しないですむこと。

そこで、注目したのは、Solid Model で CAD 用 に開発された CSG(Constructive Solid Geometry) である[6]。CSG は、Voxel 等で定義された直方体 などを、仮想彫刻のような感覚で削っていく操作 で、3 次元形状モデルを制作する技法である。この 感覚を Surface Model でも応用できないかと着想 して考え出したのが、粘土細工型モデリング技法 である。

#### 3. 研究内容

CSG は、関数カッターというツールを用意して、 集合論理演算を用いて形状を作っていく技法であ る。操作感覚は仮想彫刻であるが、OR 演算によっ て突起を付加することもできる。しかし、目的が CAD 等の Solid Model であるため、表面を覆う多 角形のパッチデータを簡単には生成できないこと や、曲面の法線ベクトルを計算するのが困難であ ることから、美的芸術性を要求される CG アニメ ーションには用いられてこなかった。

## 3.1 粘土細工型モデリング技法

CSG の仮想彫刻型の操作感覚を手本として、仮 想粘土細工の操作感覚で、3 次元形状モデルをモデ リングする技法の設計を行うこととした。その操 作感覚の概要を以下に述べる。

- (1) 元となる素材(球や直方体)に粘度係数を持 たせる。これは、素材の硬さを表す係数で、後 述する伝播計算で用いる。
- (2) モデリングの基本操作を、「つぶす」「部分的 に押す」、「部分的に引っ張る」といった粘度細 工のような操作感覚とする。
- (3) 部分的に押すための「加工ツールボックス」 を用意する。これは、CSG の関数カッターに類 似した機能であるが、削るのではなく、押す道 具として使用する。加工ツールには、歯切れ係 数(食い込み率)を定義する。
- (4) 素材の粘度係数と加工ツールの歯切れ係数に よって、加工ツールで押した際の素材の変形度 合いを調整する。
- (5) 素材と素材の合体(粘着)という操作も考慮 する。これは、人形の首と胴体を別々に作って、 くっつけるといった操作を実現するためである。

 加工ツールによって素材を部分的に押す操作の 感覚を図1に示す。

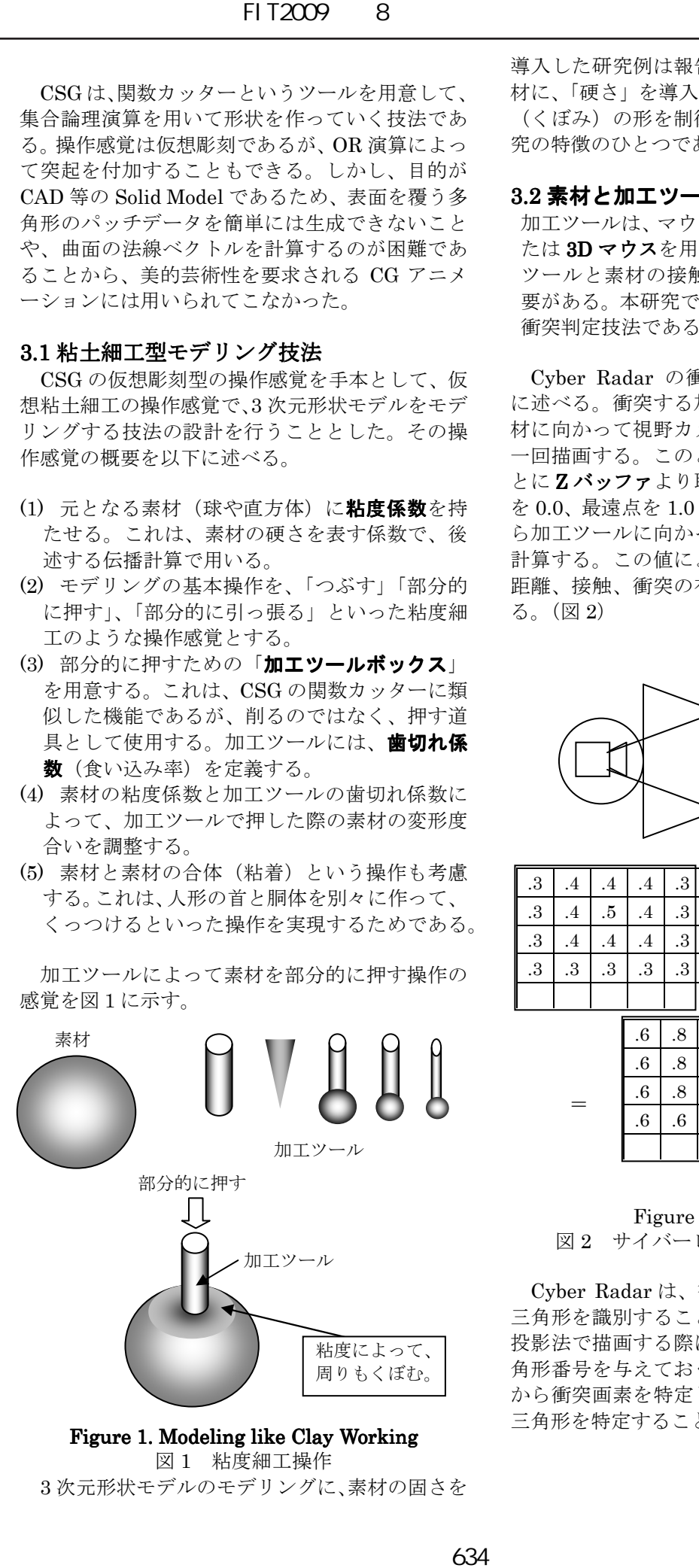

#### Figure 1. Modeling like Clay Working 図 1 粘度細工操作

3 次元形状モデルのモデリングに、素材の固さを

導入した研究例は報告されていない。元となる素 材に、「硬さ」を導入することにより、素材の変形 (くぼみ)の形を制御しようとする技法が、本研 究の特徴のひとつである。

## 3.2 素材と加工ツールの接触判定

加工ツールは、マウスとキイ操作の組み合わせま たは 3D マウスを用いて操作する。この際、加工 ツールと素材の接触や押し込みの判定を行う必 要がある。本研究では、山地、新藤らが開発した 衝突判定技法である Cyber Radar<sup>[7]</sup> を用いる。

Cyber Radar の衝突判定の方法を以下に簡単 に述べる。衝突する加工ツールから衝突される素 材に向かって視野カメラを設定し、並行投影法で 一回描画する。このときの**距離画像情報**を画素ご とにZ バッファより取得する。(距離画像は最近点 を 0.0、最遠点を 1.0 とする)同様の操作を素材か ら加工ツールに向かって行い、互いの距離の和を 計算する。この値によって、加工ツールと素材の 距離、接触、衝突の有無の判定を行うことができ る。(図 2)

![](_page_1_Figure_17.jpeg)

![](_page_1_Picture_463.jpeg)

### Figure 2 Cyber Radar 図 2 サイバーレーダーの衝突判定方法

Cyber Radar は、衝突した素材を構成している 三角形を識別することができる。このため、並行 投影法で描画する際に、三角形の色符号として三 角形番号を与えておく。衝突判定の際、距離画像 から衝突画素を特定し、カラー画像から対応する 三角形を特定することができる。

## 3.3 素材モデルの表現方法

 素材モデルは三角形の網状パッチ形式で定義す る。このため、多面体の再起分割技法を用いて素 材モデルを構築する。このとき、素材モデルのあ る一つの頂点座標はその周囲の面すべてに共有さ れるように、面の頂点配列を設定する。その頂点 データ構造を図3に示す。この頂点座標はオブジ ェクト座標系で定義されている。

加工ツールは通常の多面体モデルで構成する。

![](_page_2_Figure_4.jpeg)

隣接する面によって共有される 頂点座標

図3 素材モデルの頂点データ構造

## 3.4 素材モデルの変形技法

素材は、加工ツールの衝突に伴って以下の動作を 行う。

- ①加工ツールの押し込み方向のベクトルを求める。
- ②ベクトルの方向に、衝突している三角形の頂点 座標を平行移動する。
- ③衝突によって移動した三角形の周辺の三角形の 頂点座標を、加工ツールの歯切れ係数と、素材 の粘度係数に応じて周辺に伝播させ、周辺三角 形の頂点座標を平行移動する。
- ④ 周辺への伝播は、粘度係数の減衰率を用いたバ ランシングループで収束させる。

移動量の伝播は衝突面に含まれる頂点座標から 以下の式によって伝播させる。移動量伝播の様 子を図4、伝播の式を図5のそれぞれ示す。

![](_page_2_Figure_14.jpeg)

![](_page_2_Figure_15.jpeg)

図4 伝播の様子

 $L_0$  =衝突点の移動量

*n l* =n個目の頂点にかかる移動量

 $K =$ 歯切れ係数

 $S =$  粘度係数

$$
l_n = L_0 K f(S, n)
$$

図5 伝播の式

# 4. 開発したソフトウェア

 以上の機能を搭載したモデリングソフトウェア を、OpenGL を用いて開発した。開発したソフト ウェアの動作画面を図5、衝突中の様子を図6、 衝突して変形した素材モデルのワイヤーフレーム 画面を図7に、それぞれ示す。

![](_page_2_Figure_25.jpeg)

図5 開発したソフトウェアの動作画面

(第3分冊)

![](_page_3_Figure_1.jpeg)

図6 加工ツールが素材モデルを押し込む様子

![](_page_3_Figure_3.jpeg)

図7 変形した素材モデルのワイヤーフレーム

 大きな球体が素材モデル、小さな球体が加工ツ ールである。素材モデルから伸びている 3 本の線 は X,Y,Z 軸をそれぞれ表している。加工ツールを 動かして素材モデルに衝突させると、素材モデル の衝突した部分が押されてくぼれ。

# 5. まとめと今後の課題

 粘度細工感覚で 3 次元形状モデルのモデリング を行う技法を開発した。今後実験を行い、有効性 の検証などを行っていく予定である。また、素材 に硬さの係数を与えている点を利用して、加工ツ ールを動かす際の力学的フィードバックを与える 方法も検討している。このため、入力装置として、 ゲームパッドやペンタブレットなどの利用も検討 している。最終的には、3 次元立体メガネを用いた 立体映像システムとし、仮想現実感をもったモデ

リングシステムを目指して開発を行う予定である。

また、制作過程を記録し、モデリング作業自体 をアニメーション表示する学習教材システム(粘 度細工アニメーター)も検討中である。

## 6. 参考文献

- [1] 福 島 則 昭 : ム ー ビ ー で ら く ら く 学 べ る LightWava3DVer6.5  $\mathcal{T} = \mathcal{X} - \mathcal{Y} = \mathcal{Y}$  for Windows,毎日コミュニケーションズ,2001 年
- [2] Maya Documentation: http:// usa.autodesk.com /adsk /servlet /index.html
- [3] The official Guide to Learning OpenGL, Version 2.1, OpenGL Architecture Review Board, Addison-Wesley Publishers.
- [4] 今井翔太,梅原伸洋:衝突判定と植物の育成シ ミュレーションに関する研究, 日本工業大学 卒業論文,2008
- [5] Sunny3D: SmoothTeddy, Quick 3D Modeling and Painting, http://www-ui.is.s.u-tokyo.ac.jp/~takeo/ java/ smoothteddy/index-j.html
- [6] CSG: Constructive Solid Geometry,

http://www.nikonet.or.jp/spring/sanae/inf\_box/csg/csg .htm

- [7] 山地 秀美, 新藤 義昭: Z バッファ法を利用し たオブジェクトおよび衝突検出, 情報処理学 会論文誌, Vol.43, No.6, pp.1899-1909, 2002
- [8] Randima Fernando, Mark J, Kilgard: The Cg Tutorial, Addison-Wesley Publishers.
- [9] 河野孝幸,劉 恒緯:衝突判定技法を用いた折り 紙ナビゲータの開発, 日本工業大学卒業論 文,2007
- [10]須藤敦史:対話型 3DCG 技術とスクリプト言語 を用いた折り紙ナビゲーションの研究, 日本 工業大学修士論文,2007
- [11] 前野輝, 岡田稔, 鳥脇純一郎: 粘土細工モデリング における物体変形操作に関する基礎検討 http://ci.nii.ac.jp/naid/110002781297/
- [12]松宮雅俊, 竹村治雄, 横矢直和:自由形状モデリン グのための陰関数曲面を用いた仮想粘土細工シス テム http://ci.nii.ac.jp/naid/110002725812/
- [13]CB MODEL PRO: DASSAULT SYSTEMS 社 http://www.cbmodelpro.com/
- [14]ClayTools: Sens Able 社 http://www.sensable.com/index.htm